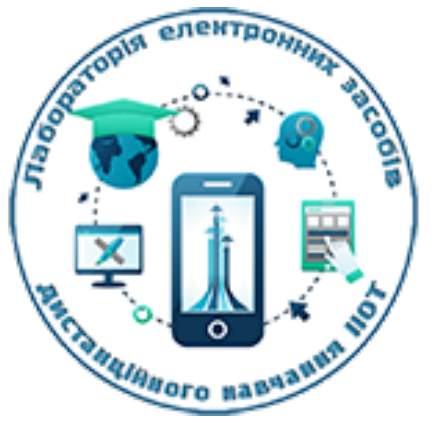

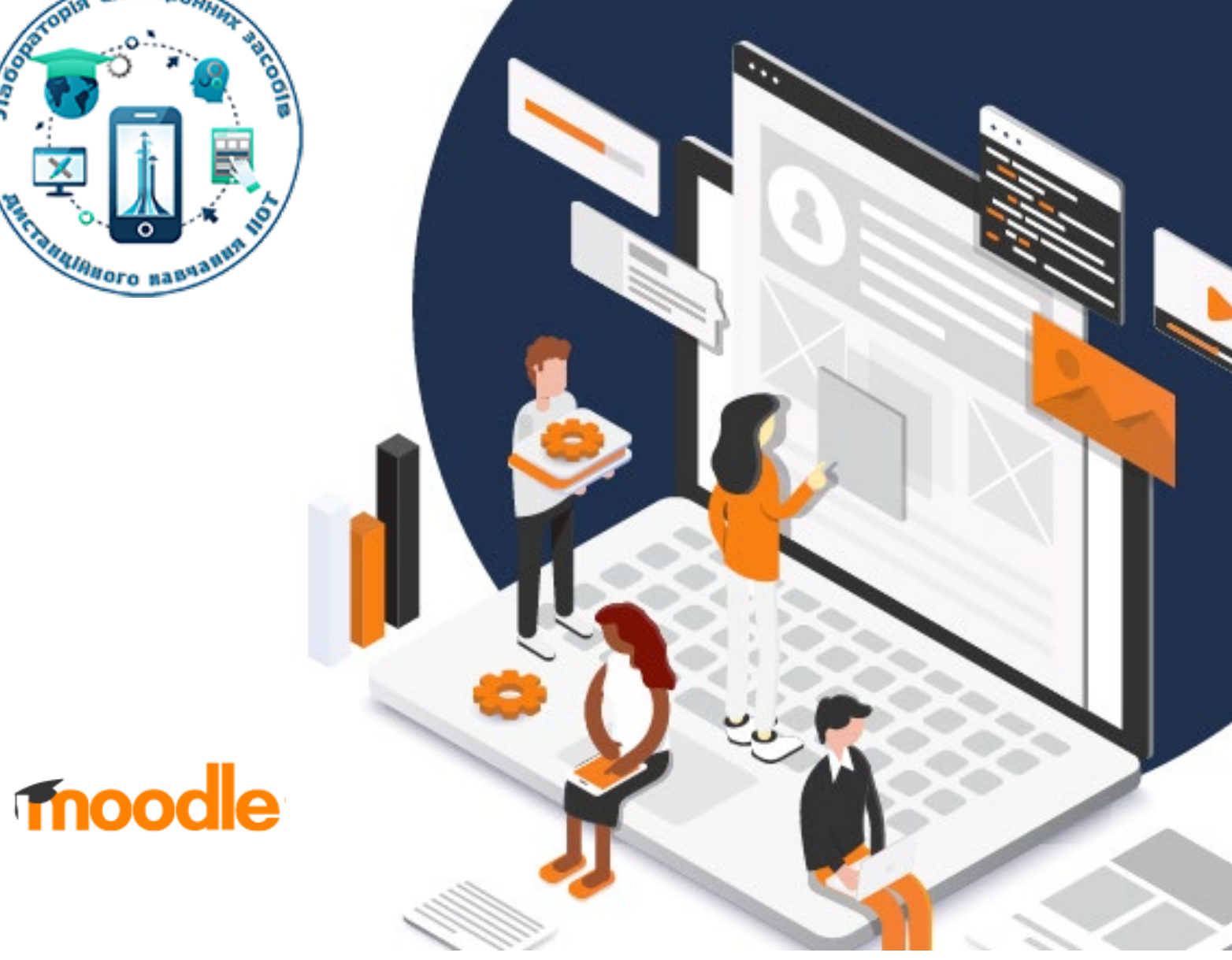

# **СТВОРЕННЯ КУРСУ В MOODLE**

**НАЦІОНАЛЬНИЙ АВІАЦІЙНИЙ** УНІВЕРСИТЕТ, 16 ГРУДНЯ 2020

# **РЕЄСТРАЦІЯ**

[https://moodle.nau.edu.ua](https://moodle.nau.edu.ua/) Вхід: Ім'я входу, Пароль Створити новий обліковий запис

#### $\equiv$

Ви не пройшли ідентифікацію (Вхід)

#### Дистанційне навчання НАУ

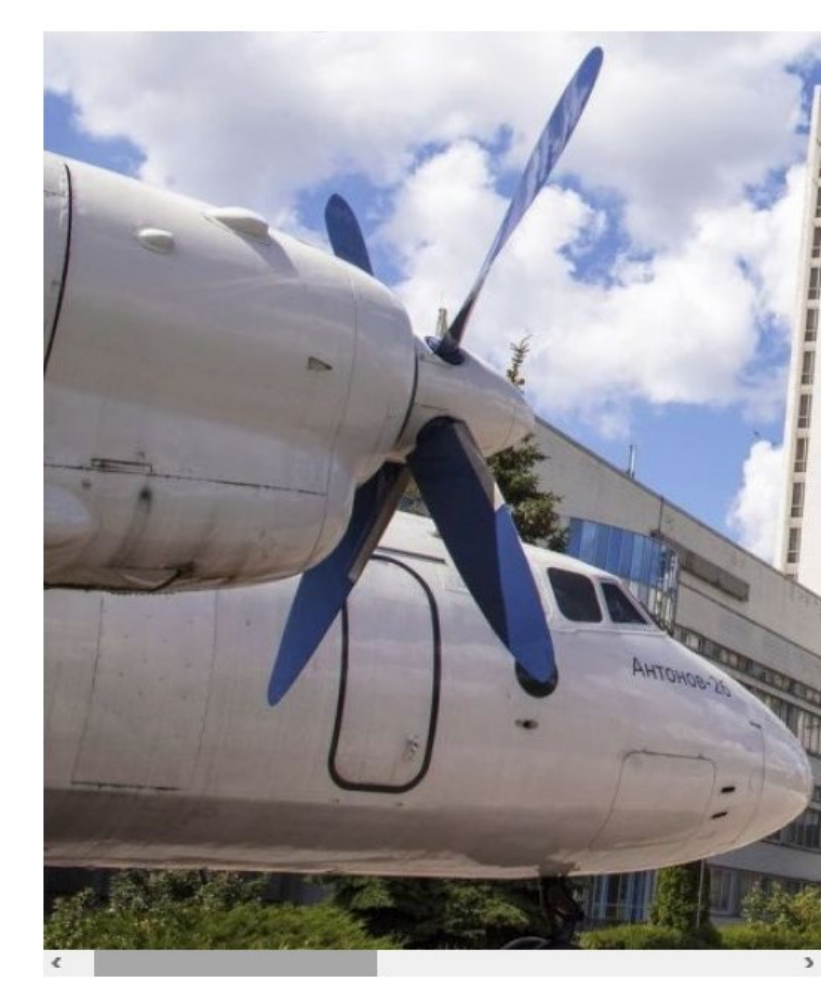

#### Створити користувача для входу в систему

• Ім'я входу

Ваш пароль повинен мати принаймні 8 символів, принаймні 1 цифр(а), принаймні 1 букв(а) нижнього регістру, принаймні 1 букв(а) верхнього регістру, щонайменше 1 не алфавітно-цифрових символів, наприклад \*, - або #

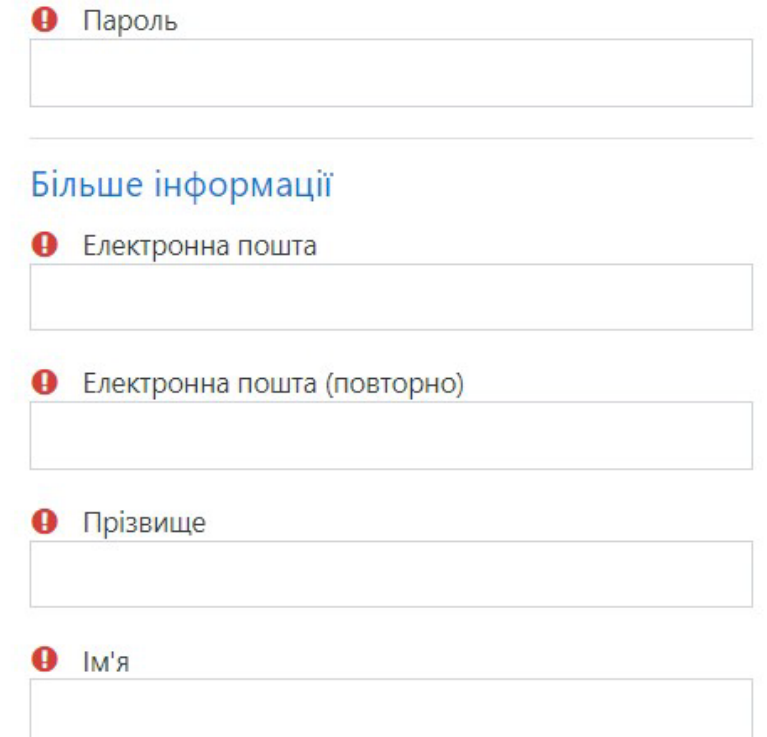

### Замовлення курсу

### • Докладна інформація про курс, який ви замовляєте

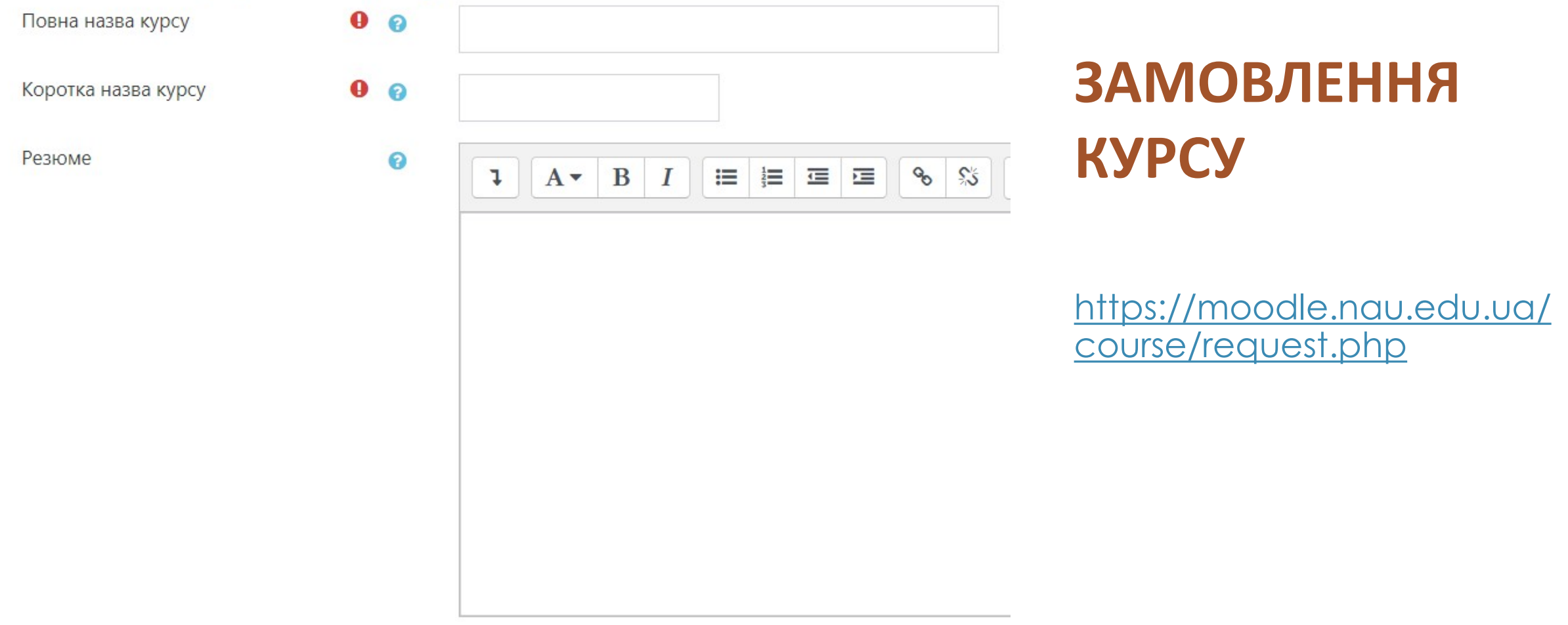

### • Причини, за якими вихочете створити цей курс

 $\bullet$ 

Додаткова інформація, яка дозволить адміністратору оцінити Ваш запит

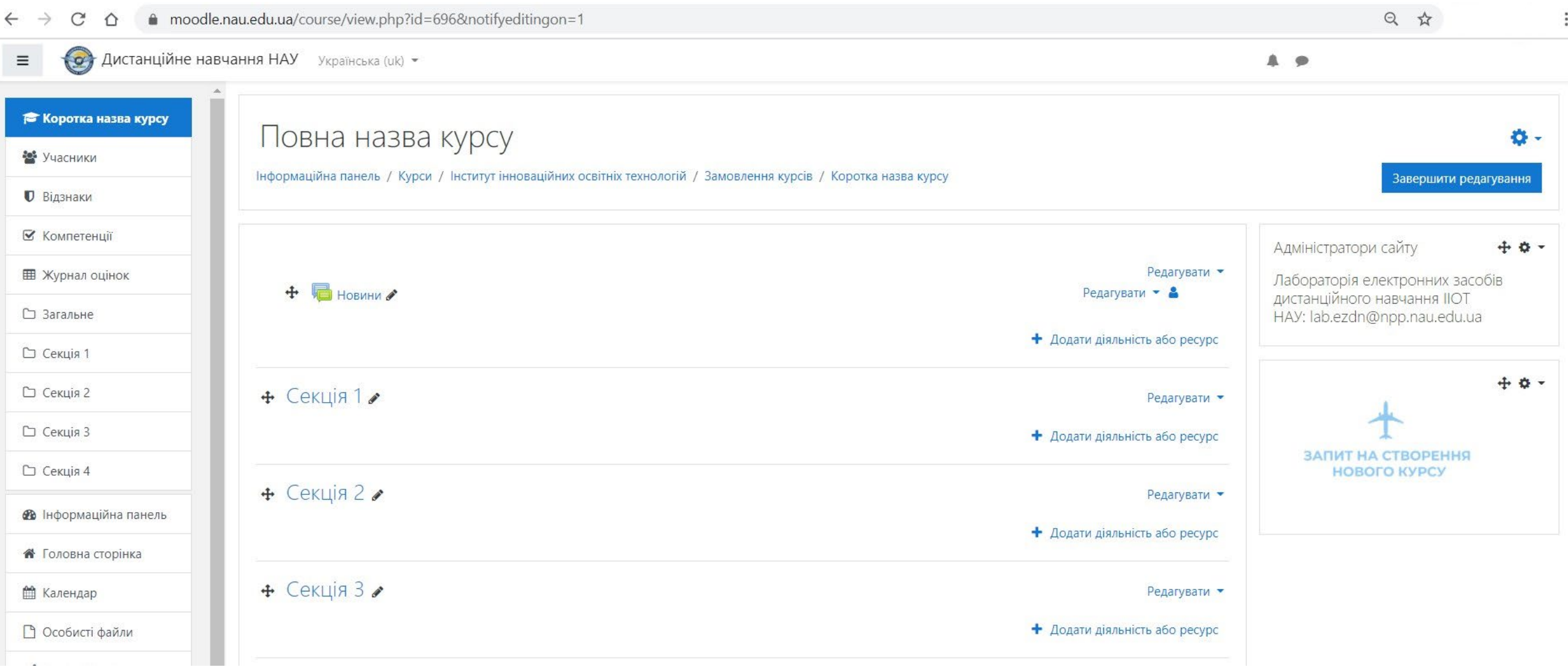

## **ВИДИ ДІЯЛЬНОСТЕЙ ТА РЕСУРСІВ В MOODLE**

- Завдання
- Тест
- Файл
- URL (веб-посилання )
- Сторінка
- **BigBlueButton**

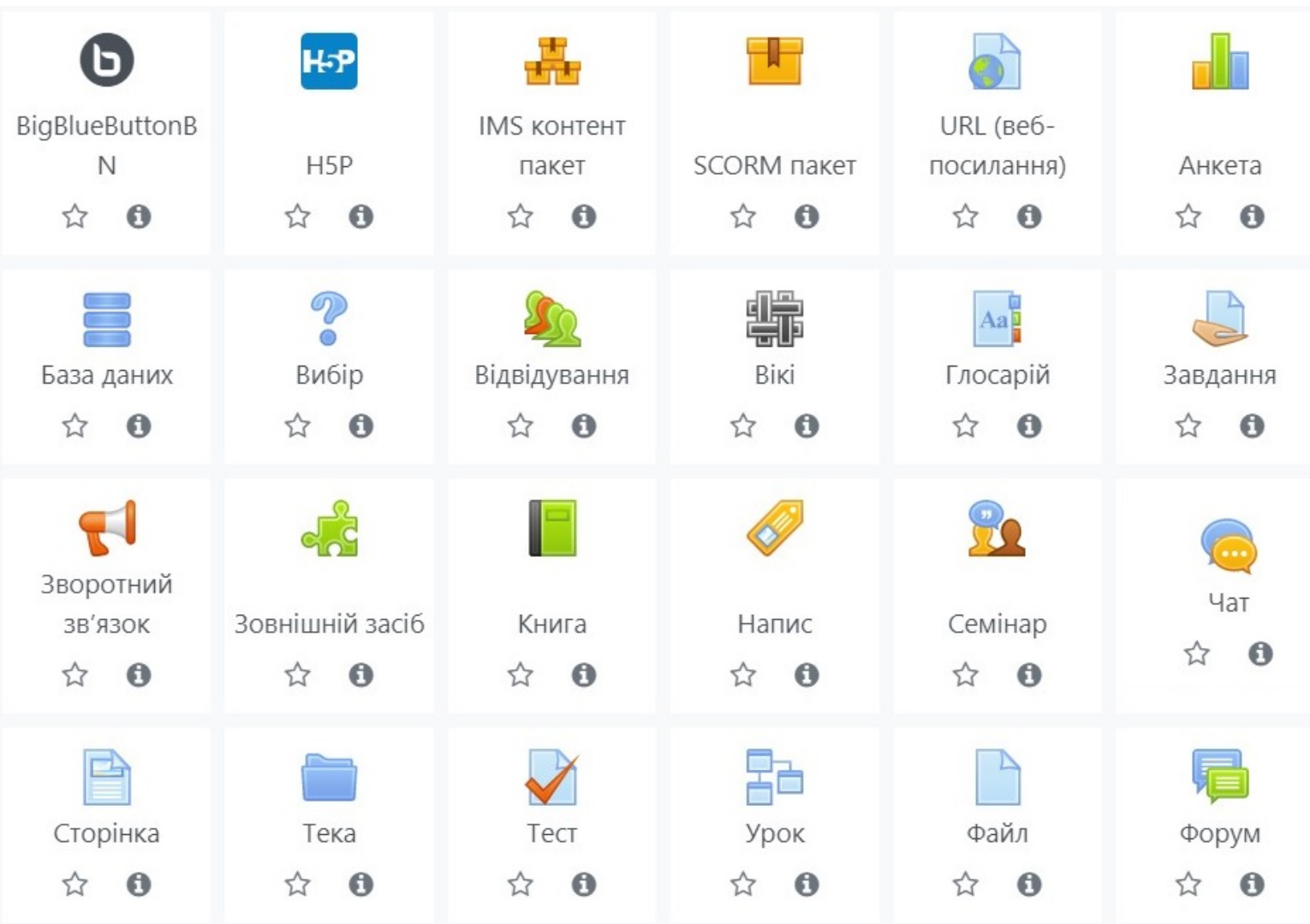

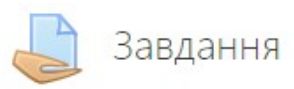

Модуль діяльності Завдання дозволяє викладачам видавати завдання, збирати роботи, оцінювати їх та залишати відгуки на ці роботи.

Студенти можуть відправляти будь-який цифровий контент (файли), такий як текстові документи, електронні таблиці, картинки, аудіо та відео файли. Крім того можна дозволити студентам вводити відповідь безпосередньо в редакторі на сайті. Також завдання може слугувати нагадуванням для студентів, що їм потрібно зробити в "реальному світі", наприклад, якась творча робота, яка не може оцифрованого виду.

При розгляді завдання викладачі можуть залишати текстові відгуки або файли з детальним роз'ясненням по роботі студента. Завдання можуть бути оцінені в числовому виразі або буквенною шкалою. Також доступний розширений метод оцінювання у вигляді рубрик. Фінальна оцінка за роботу буде записуватися до журналу оцінок.

## **ЗАВДАННЯ**

- Будь-який цифровий контент
- Редактор на сайті
- Оцінка записується в журнал оцінок

# **ТЕСТУВАННЯ**

- Дата, час
- Автоматичне оцінювання
- Кількість спроб
- Випадковий порядок питань

## Тест

Цей модуль надає викладачу можливість розробляти тести, які можуть містити питання різних типів, у тому числі множинний вибір, на відповідність, коротка відповідь та числовий.

Викладач може дозволити декілька спроб тесту, питання можуть перемішуватися або вибиратися випадковим чином з банку питань. Також може бути встановлено обмеження часу.

Кожна спроба оцінюється автоматично, за виключенням питань типу есе, із записом у журналі оцінок.

Викладач може вибрати, чи надавати студентам підказки або показувати відгуки та правильні відповіді на питання.

Тести можуть бути використані

- У іспитах по курсу
- Як міні-тести в окремих завданнях або в кінці теми
- У іспитах, які можуть використовувати питання минулих іспитів
- Для отримання зворотнього зв'язку з метою оцінки ефективності навчання
- Для самоконтролю

URL модуль дозволяє викладачеві забезпечити веб-посилання як ресурс курсу. Все, що знаходиться у вільному доступі в Інтернеті (документи, зображення, мультимедіа і т.ін.), має свій URL (Universal Resource Locator - Універсальний Локатор Ресурсу або просто веб-адреса, посилання); URL не повинен бути головною сторінкою сайту. URL конкретної веб-сторінки можна копіювати та вставляти, викладач може використовувати вікно вибору файлу та вибрати посилання з відомих репозиторіїв (сховищ), таких як Флікр (Flickr), Ютьюб (YouTube) або Вікімедіа (в залежності від того, які репозиторії дозволені для сайту).

Є декілька варіантів відображення для URL, такі як вбудовані (у рамці на сторінці) або відкриті в новому вікні, та додаткові параметри для передачі інформації до URL, такої як ім'я студента, якщо потрібно.

Зверніть увагу, що URL-адреси можуть бути додані до будь-якого іншого ресурсу або виду діяльності через текстовий редактор.

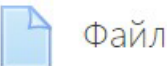

Модуль Файл дозволяє викладачу надати файл у вигляді ресурсу курсу.

Де це можливо, файл буде відображатися в інтерфейсі курсу; в іншому випадку студентам буде запропоновано завантажити його.

Файл може включати допоміжні файли, наприклад, HTML-сторінки можуть мати вбудовані зображення або флеш-об'єкти.

Зверніть увагу, що студенти повинні мати відповідне програмне забезпечення на своїх комп'ютерах для того, щоб відкрити відповідний файл (наприклад, doc .pdf .djvu).

## **URL**

 Посилання на файли в Інтернеті

# **ФАЙЛ**

 Вбудувати, відкрити, завантажити

# **СТОРІНКА**

- Веб-сторінка
- Текстовий редактор

#### Модуль Сторінка надає викладачу можливість створити веб-сторінку, використовуючи вбудований текстовий редактор. Сторінка може показувати текст, картинки, звук, відео, веб-посилання та вбудований код, такий як мапи Гугл (Google maps).

Переваги використання модуля Сторінка у порівнянні з модулем Файл полягають у тому, що ресурс стає більш доступними (наприклад, для користувачів мобільних пристроїв), його легше оновлювати.

Для великих обсягів контенту рекомендується використовувати ресурс Книга замість Сторінки.

Сторінка може бути використана

BigBlueButtonBN

 $\boldsymbol{\Theta}$ 

Сторінка

- Щоб представити вимоги та положення курсу або коротку інформацію про програму курсу
- Щоб впровадити кілька відео або звукових файлів разом з пояснювальним текстом

# **BIGBLUEBUTTON**

- Загальний/приватний чат
- Спільна дошка / Презентація
- Опитування

BigBlueButtonBN дозволяє створювати всередині Moodle посилання на онлайн-класи в режимі реального часу за допомогою BigBlueButton, відкритої системи веб-конференцій для дистанційного навчання.

За допомогою BigBlueButtonBN можна вказати назву, опис, запис календаря (який задає діапазон дат для приєднання до сеансу), групи та деталі щодо запису онлайн-сеансу.

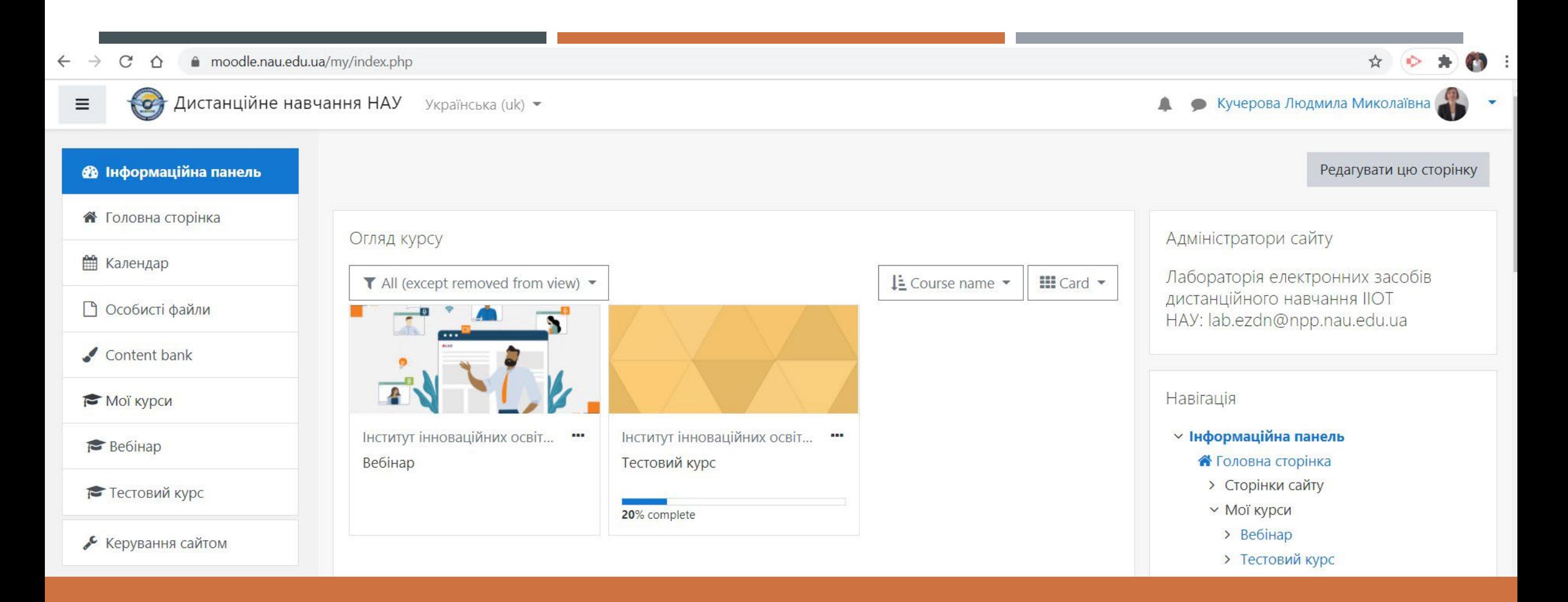

# **ДЕМОНСТРАЦІЯ ОНЛАЙН**

### **ЗАВІДУВАЧ**:

Кучерова Людмила Миколаївна

### **ПРОВІДНИЙ ФАХІВЕЦЬ:**

Нікіфорова Маргарита Павлівна

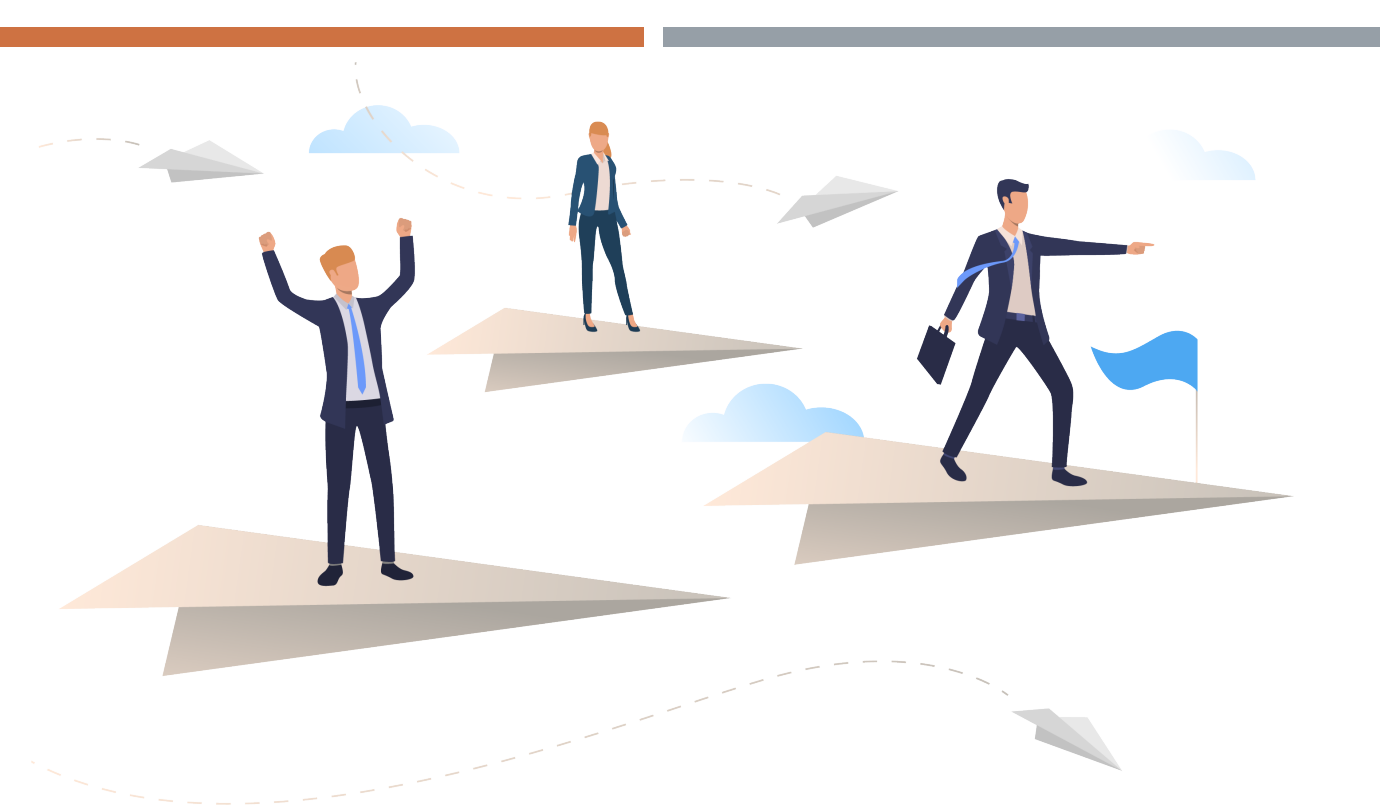

## **ДЯКУЄМО!**

ІНСТИТУТ ІННОВАЦІЙНИХ ОСВІТНІХ ТЕХНОЛОГІЙ <http://iiot.nau.edu.ua/> ЛАБОРАТОРІЯ ЕЛЕКТРОННИХ ЗАСОБІВ ДИСТАНЦІЙНОГО НАВЧАННЯ [lab.ezdn@npp.nau.edu.ua](mailto:lab.ezdn@npp.nau.edu.ua)

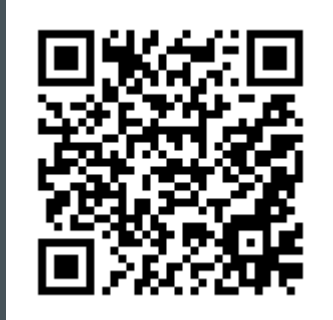